## **Jak se přihlásit na praxi na konkrétní školu**

Ve Studentovi klikněte u předmětu na "Více".

Student

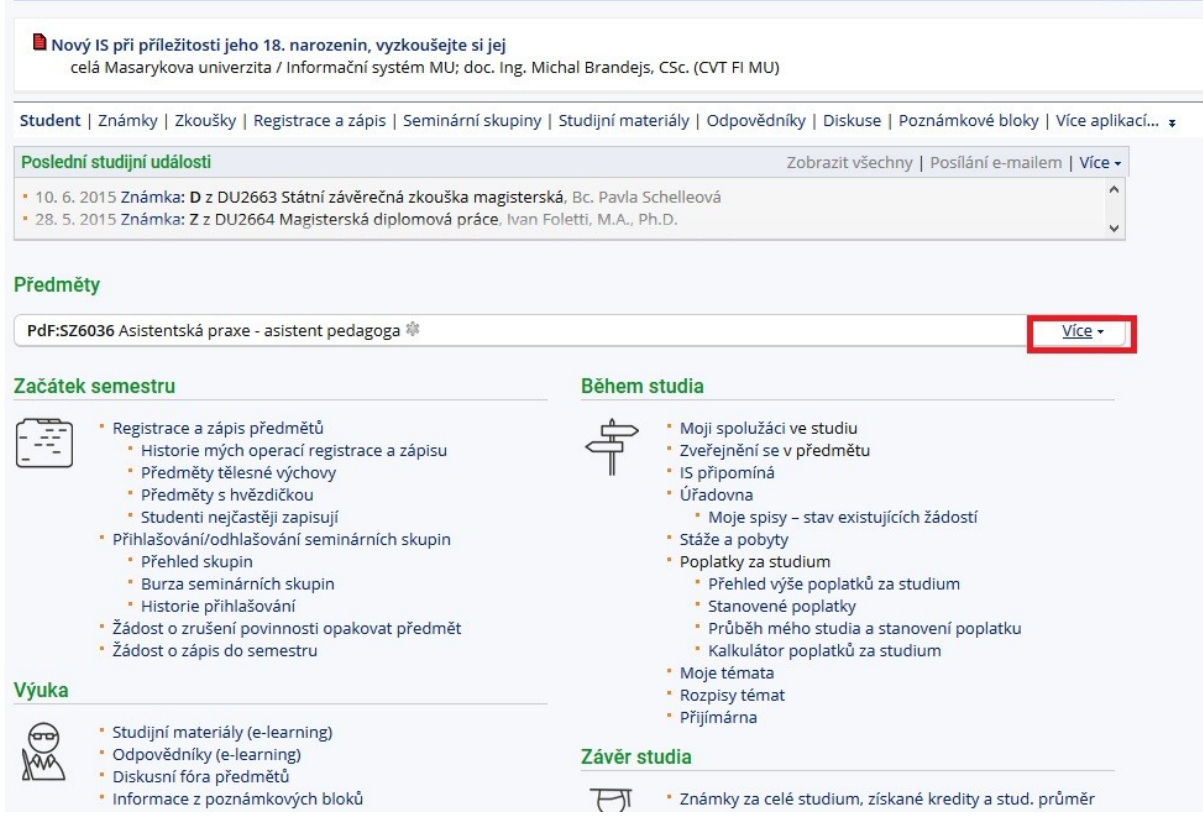

Rozbalí se vám údaje o předmětu a klikněte na "Předmětové rozpisy témat".

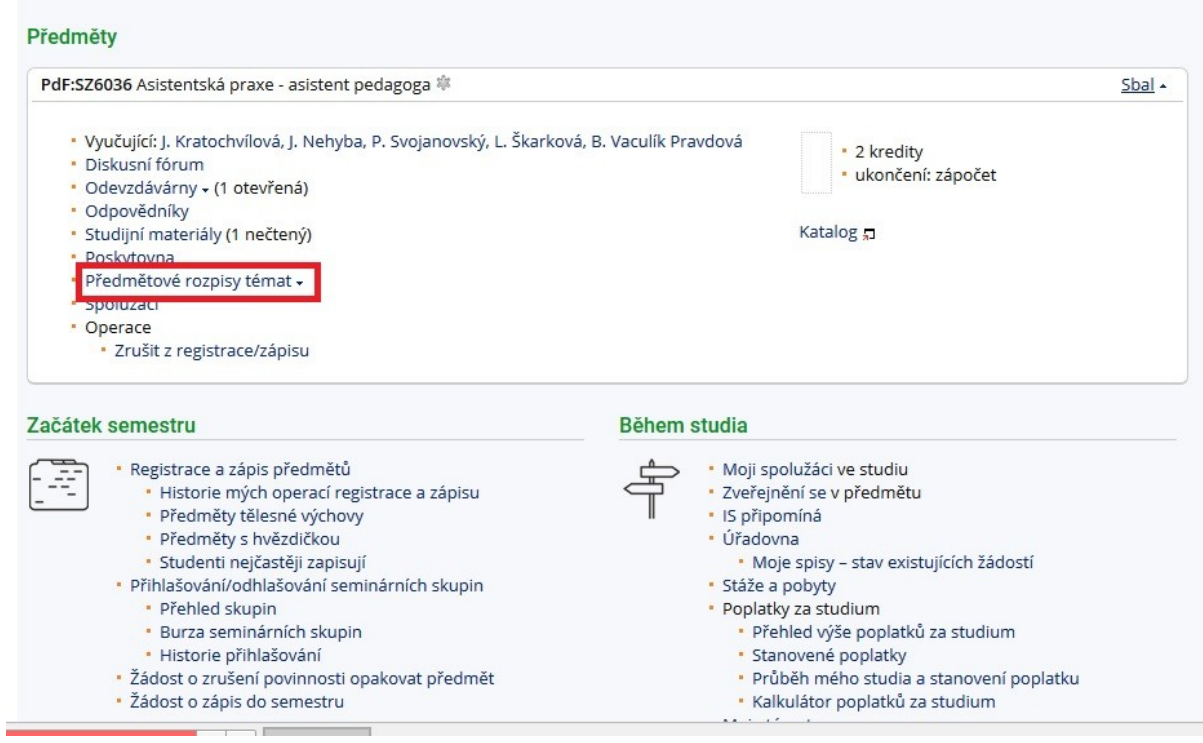

## Klikněte na "Fakultní školy".

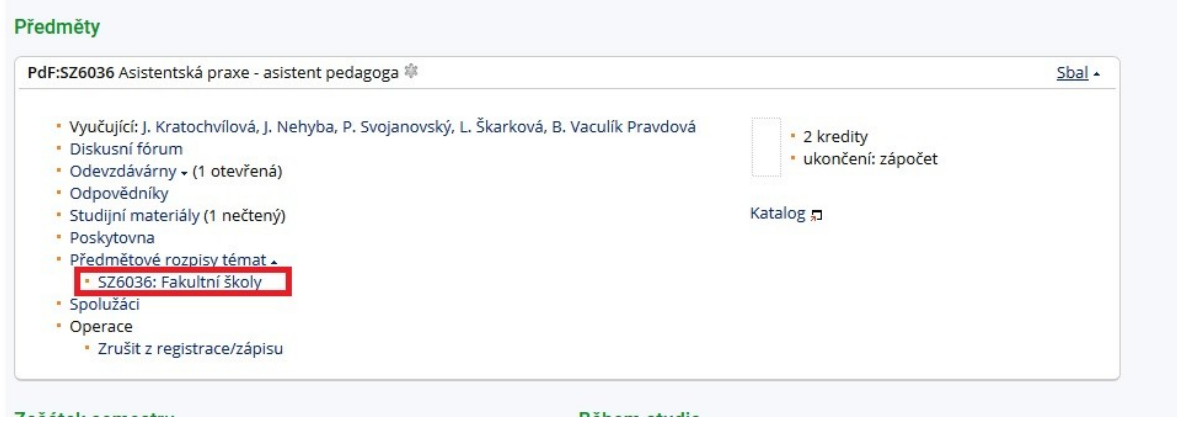

Rozbalí se vám nabídka konkrétních škol, jednu si vyberte, klikněte na "Zobrazit operace" a poté na "Přihlásit se".

Rozpisy: úprava rozpisu Egy Témata: založit (hromadně), úprava témat, studenti, přihlašování

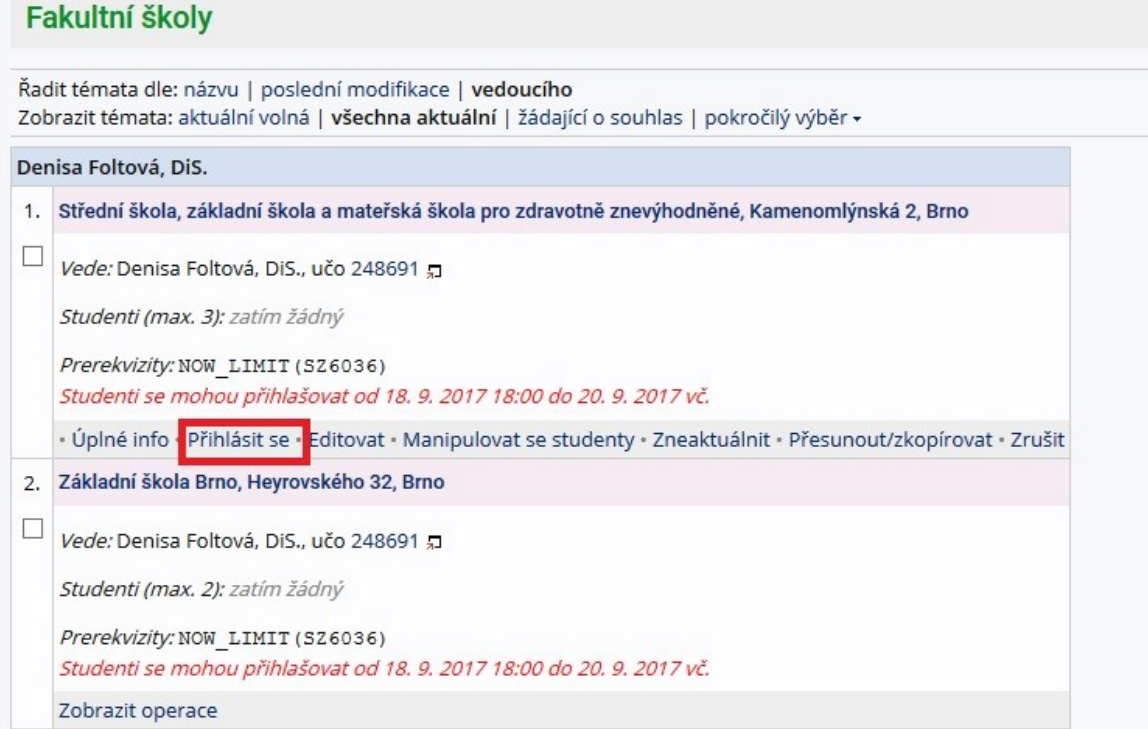